**--1--** Tout d'abord, télécharger l'application Onedrive pour iPad depuis Casper Self-Service :

Rubrique « General School Apps », puis choisir l'application :

OneDrive - CloudSpeicher für Fotos und Dateien

**--2--** Dans l'application OneDrive, lorsque celle-ci vous demande de vous connecter, rentrez vos coordonnées de connexion : Login : votre adresse mail Office 365 Password : votre password de mail

Vous êtes connecté, votre espace OneDrive Nord Anglia personnel est maintenant accessible depuis votre iPad et vous pouvez voir l'ensemble des fichiers et dossiers de votre OneDrive !

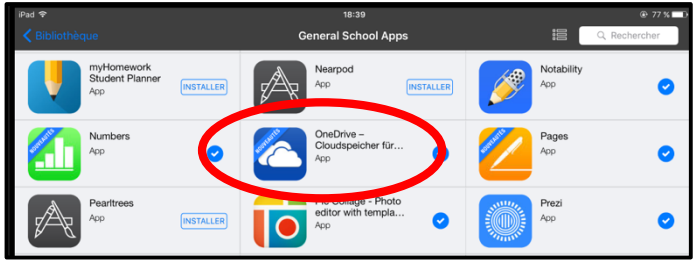

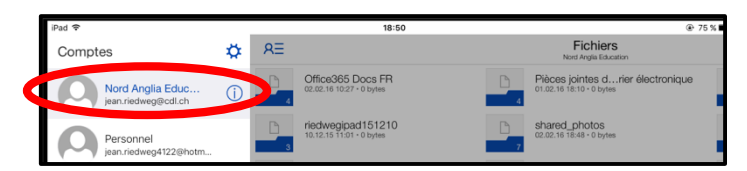

Sélectionner des éléments

**Trier par** 

**Mode Miniatures** 

Ajouter des éléments

**Ouvrir la Corbeille** 

**--3--** Créez un dossier dans OneDrive pour stocker les photos que vous désirez importer depuis l'application Photos de votre iPad :

- Appuyez sur la commande ..., située en haut à droite

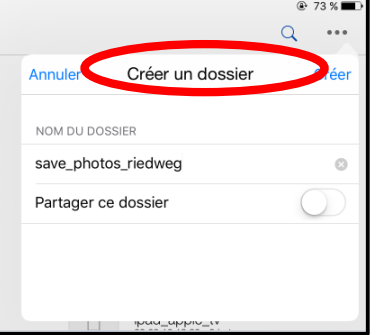

- Commande *Ajouter des éléments*

- Commande *Créer un dossier* : lui donner un nom (ici : save\_photos\_riedweg), mais sans le partager.

**--4--** Vous allez maintenant peupler votre dossier avec les photos que vous désirez importer depuis votre pellicule :

- Allez dans votre dossier OneDrive, ici le dossier « save photos riedweg », qui est vide pour l'instant - Appuyez à nouveau sur la commande ..., située en haut à droite

- A nouveau, commande *Ajouter des éléments*

- Commande *Sélectionner un élément existant*

- Choisir Pellicule (Camera Roll) puis sélectionner les

photos que vous désirez importer (ici 4 photos)

- Appuyez sur *OK* pour copier vos photos dans OneDrive

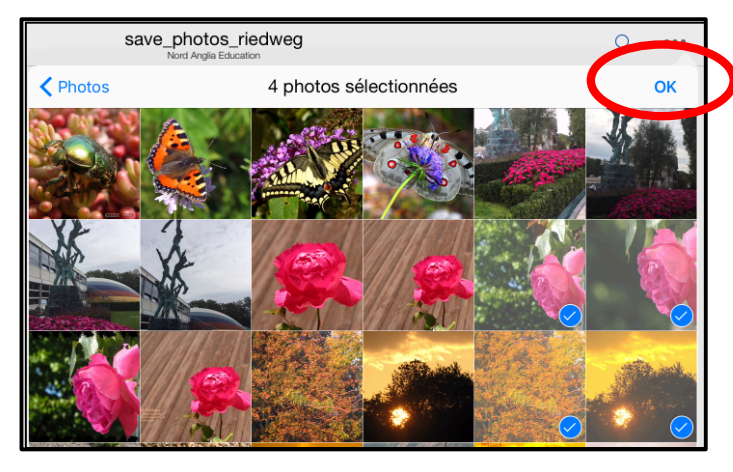

Votre dossier OneDrive « save\_photos\_riedweg » est maintenant peuplé avec les 4

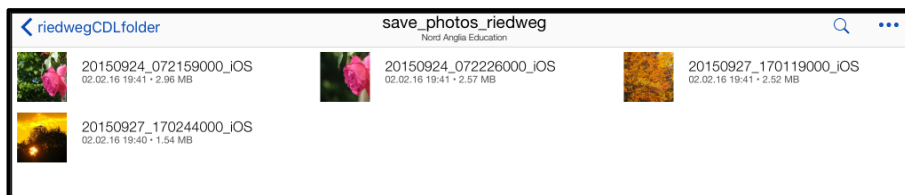

photos sélectionnées. Vous avez donc terminé ! Si vous voulez importer plus de photos, il suffit de refaire cette même procédure à partir du point 4, tout simplement !

Cette procédure vous permet d'importer toutes les photos et vidéos aue vous voulez depuis votre *iPad.* Vous n'êtes pas limité, *ni* en nombre ni en taille de fichiers, puisque vous disposez dans OneDrive d'un espace de stockage de 1 Tera, soit environ *1000 Giga-octets !*

Vous pouvez ensuite, si nécessaire, supprimer ces photos ou vidéos de l'application « Photos » de votre iPad, ce qui vous *libèrera* de l'espace sur votre iPad, celui-ci ne disposant en effet que de 16 Gigas de mémoire.